# CSV

**Amtliche Schulverwaltung** 

## Das Modul "Unterricht"

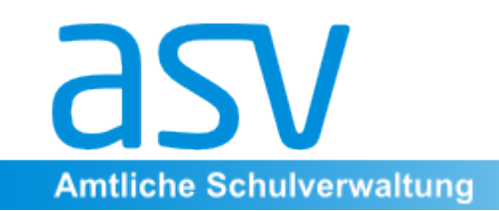

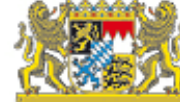

#### 1. "Altes, Bewährtes, Bekanntes, **Neues und Hilfreiches"**

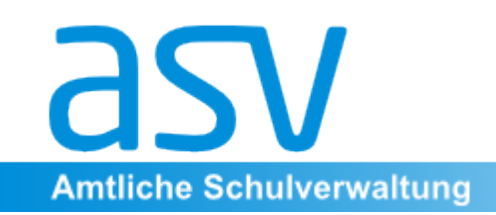

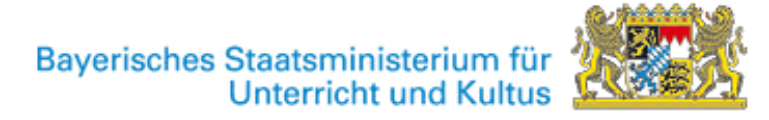

#### "Altes, Bewährtes und Bekanntes"

Wie in der WinLD bildet die Unterrichtsverteilung das Herzstück der Schulbetriebsverwaltung. Hier erfolgt die Zuordnung zwischen Klassen bzw. Klassengruppen (1), Unterrichtsfach (2), unterrichtender Lehrkraft (3) und Wochenstundenzahl (4).

Für den Unterricht im Klassenverband (Pflicht- und Wahlpflichtunterricht in den Jahrgangsstufen 5-10) werden diese vier Unterrichtsverteilungsdimensionen übersichtlich mithilfe der gewohnten "Matrix" verwaltet und dargestellt. Auch die hilfreiche Listenform steht zur Verfügung.

Der restliche Unterricht (z.B. Kurse in der Qualifikationsphase der Oberstufe, W- und P-Seminare, Wahlunterricht, Arbeitsgemeinschaften, ...) kann im Regelfall nicht einer bestimmten Klasse bzw. Klassengruppe zugeordnet werden. Er findet sich deswegen (zunächst weiterhin noch) nicht in der Matrix wieder, sondern wird - wie bisher über die Liste "Besonderer Unterricht" geführt.

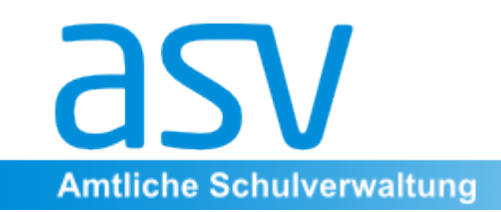

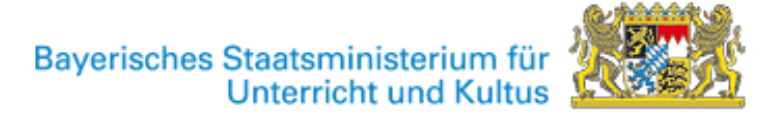

#### "Neues und Nützliches"

Die deutlichste Änderung gegenüber der Arbeit mit WinLD ist die einfache Planungsarbeit im "neuen Schuljahr".

Mitte Februar wird das neue Schuljahr in ASV angelegt und die Arbeiten an der **Unter**richtsplanung (Übermittlung der UP Mitte Mai) können - aus der laufenden Anwendung des aktuellen Schuljahres heraus - direkt im Datenbestand des neuen Schuljahres vorgenommen werden. Es ist lediglich im oberen Drop-Down-Menü das künftige Schuljahr auszuwählen. Eine rote Signalzeile am unteren Bildschirmrand verhindert das Verwechseln von aktuellem und künftigem Schuljahr.

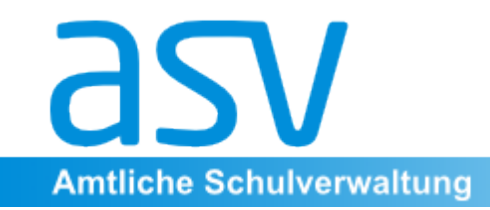

Bayerisches Staatsministerium für<br>Unterricht und Kultus

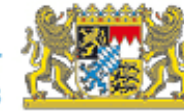

#### **Matrix zur laufenden Information und Datenpflege** im aktuellen SJ x/x+1:

- großes Icon "Unterricht" im Startbildschirm öffnet die Matrix direkt

 oder: 

- Datei/Unterricht/Unterrichtsverteilung  $\rightarrow$  Auswahl

**Erstellung der Unterrichtsplanung** im neu angelegten SJ x+1/x+2 (rote Statuszeile):

- Datei/Unterrichtsplanung  $\rightarrow$  Auswahl

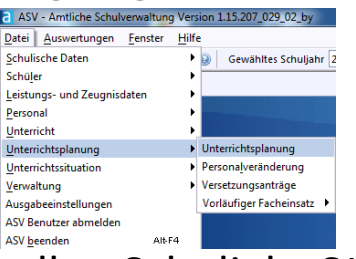

**Erstellung der Unterrichtssituation** im aktuellen Schuljahr SJ x+1/x+2

- Datei/Unterrichtssituation  $\rightarrow$  Auswahl

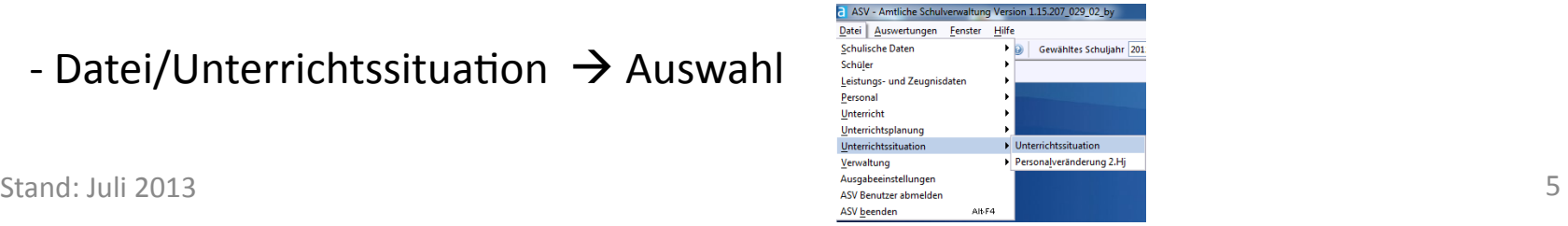

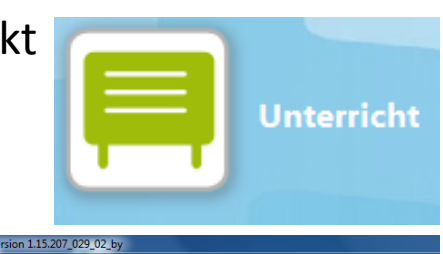

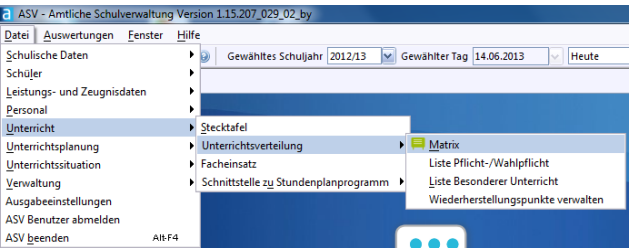

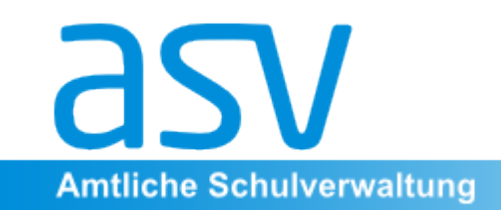

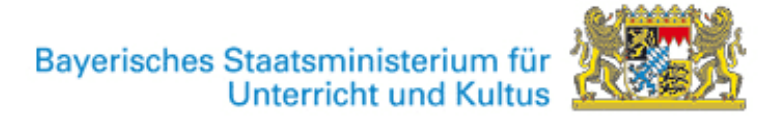

#### 2. Die Unterrichtsmatrix

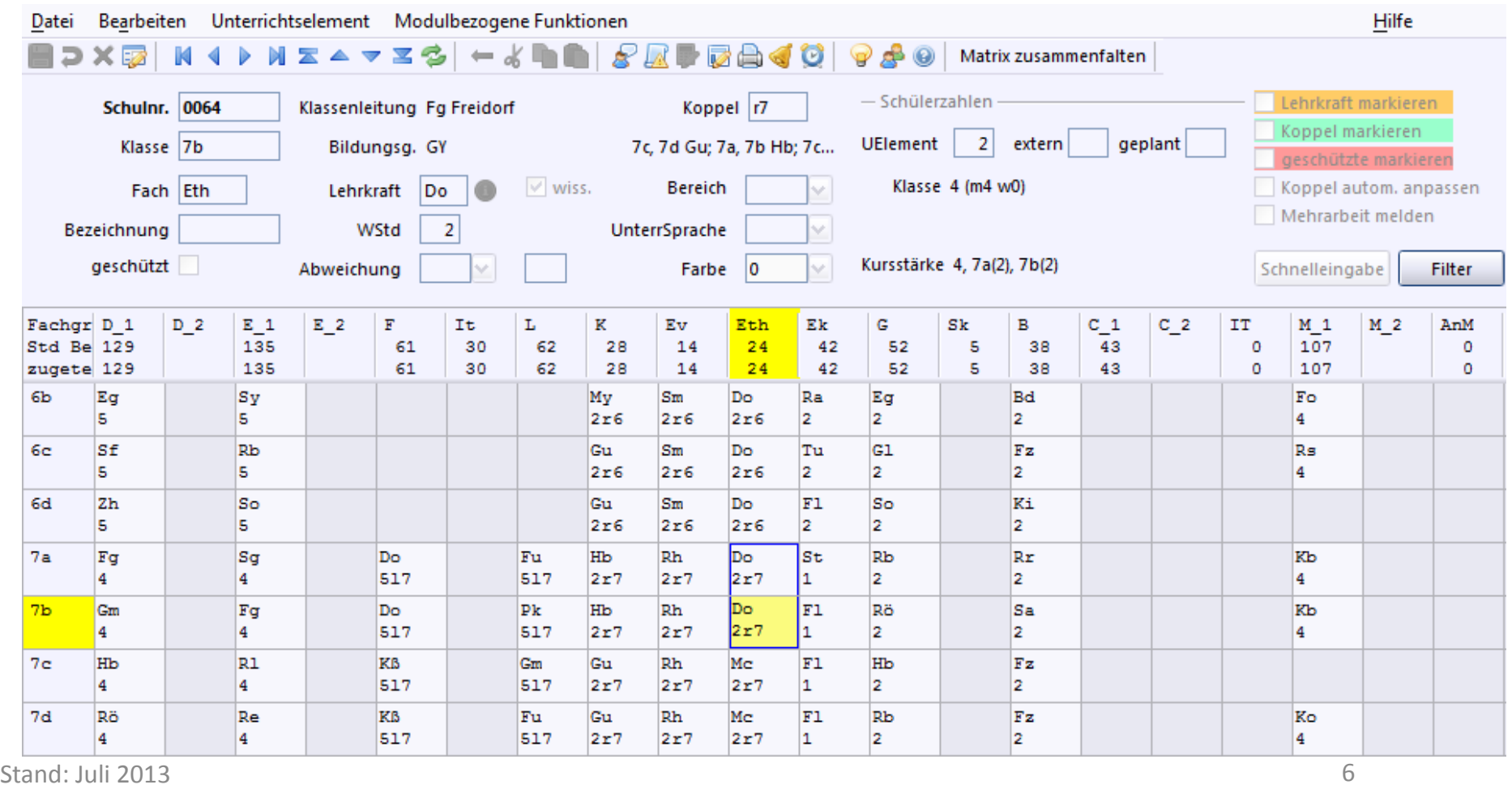

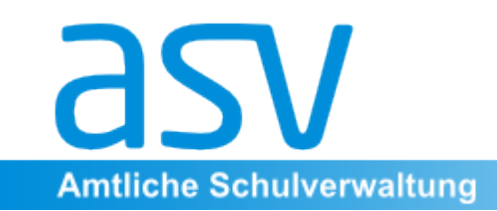

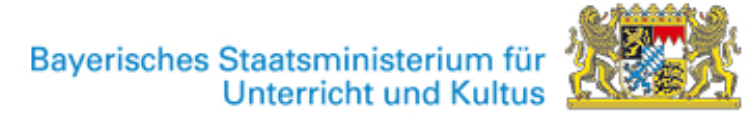

#### **Kopfbereich der Matrix**

Für das aktivierte Matrixelement sind im Kopfbereich alle relevanten Zusatz**informationen** eingeblendet und dort z.T. auch veränderbar.

Sogar der gesamte **Unterrichtseinsatz** der betreffenden Lehrkraft oder z.B. sämtliche zugeteilten **Schüler** erscheinen (sofort) per Klick mit rechter Maustaste.

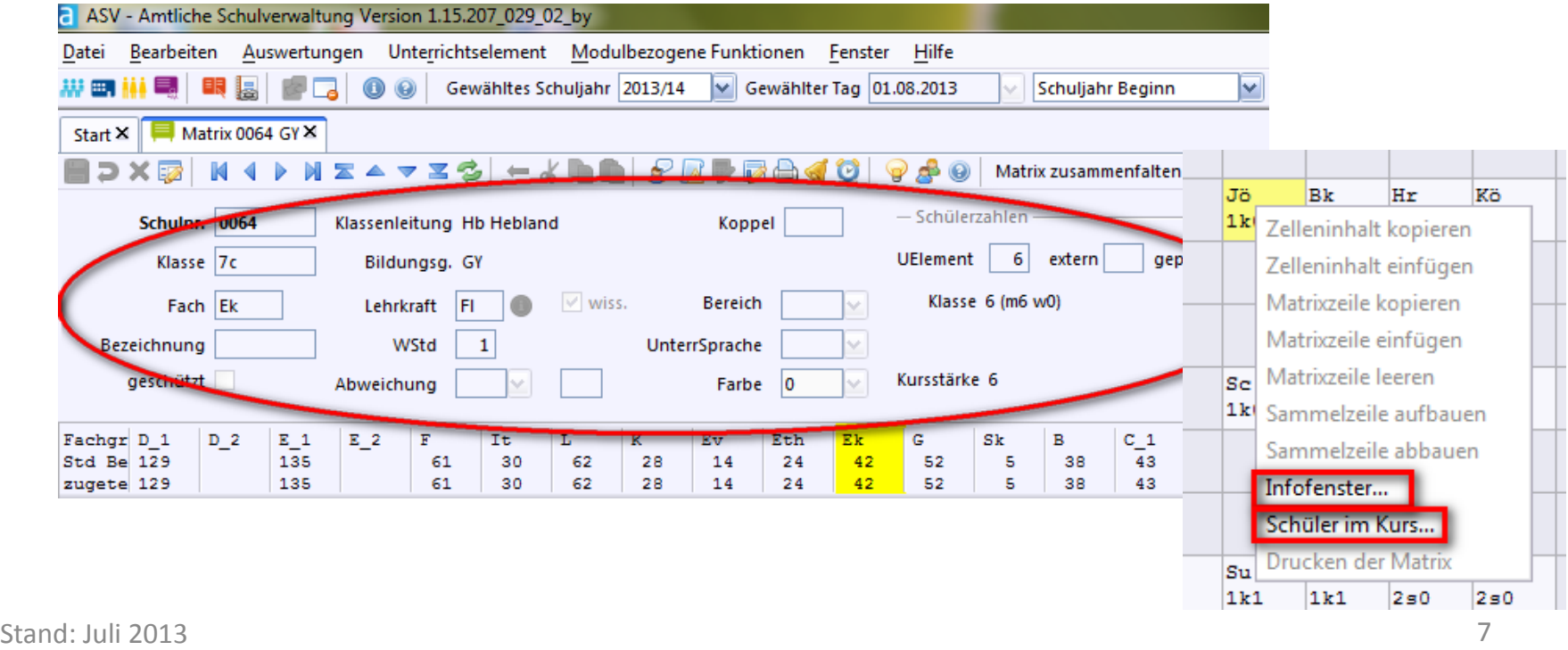

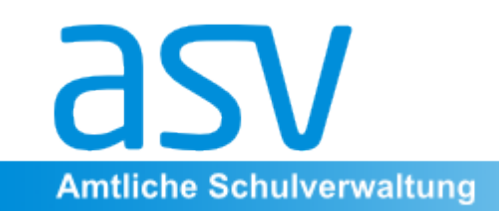

## **Kopfbereich der Matrix**

Besonders interessante Zusatzinformationen für die aktivierte Zelle:

- **Abweichung von der Stundentafel** (z.B. : I +1 bei Intensivierung)
- - **Bereich**
- - **Unterrichtssprache**
- Farbe (für Markierung bestimmter Zellen)
- - **Schülerzahlen**

(im Unterrichtselement der aktivierten Matrixzelle, in der zugehörigen gesamten Klasse, in der ausgewählte Klassengruppe, im gesamten Kurs)

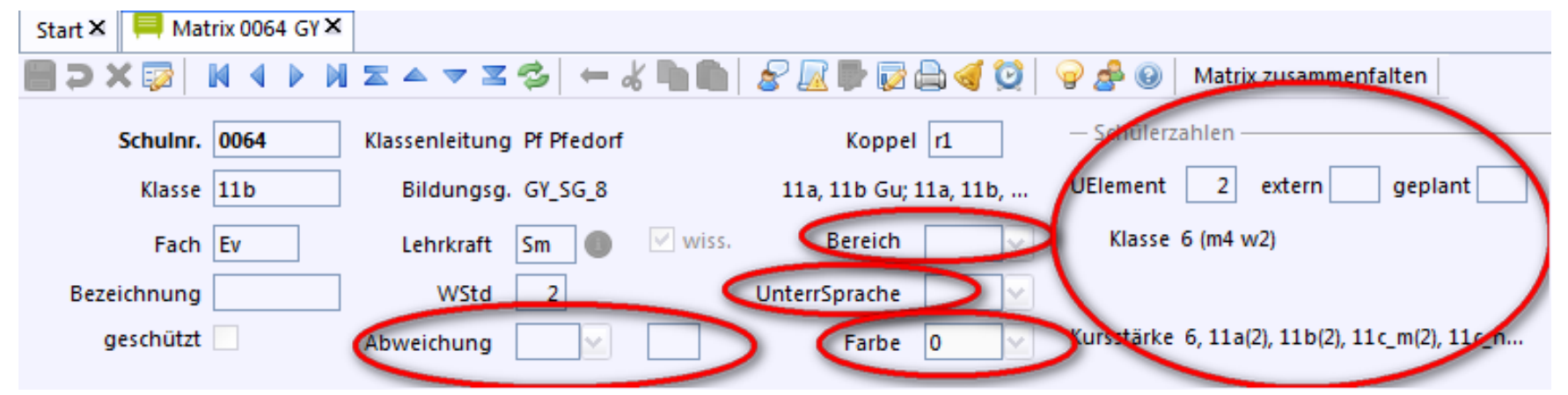

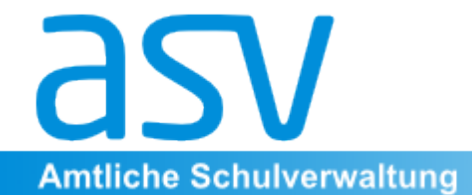

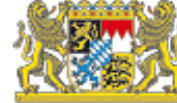

## Kopfbereich der Matrixhilfreiche Werkzeuge

Recht praktisch bei der Arbeit mit der Matrix sind die Werkzeuge. Z.B.: -**Markieren** von best. Lehrkräften, Koppeln oder geschützten Elementen -**Schnelleingabefunktion** per Mausklick (Lehrkraft oder Wochenstundenzahl) -**Mehrfachänderung** in ausgewählten Zellen; sogar eine Lehrkraft komplett austauschen

-**Schülerzahlen aktualisieren** 

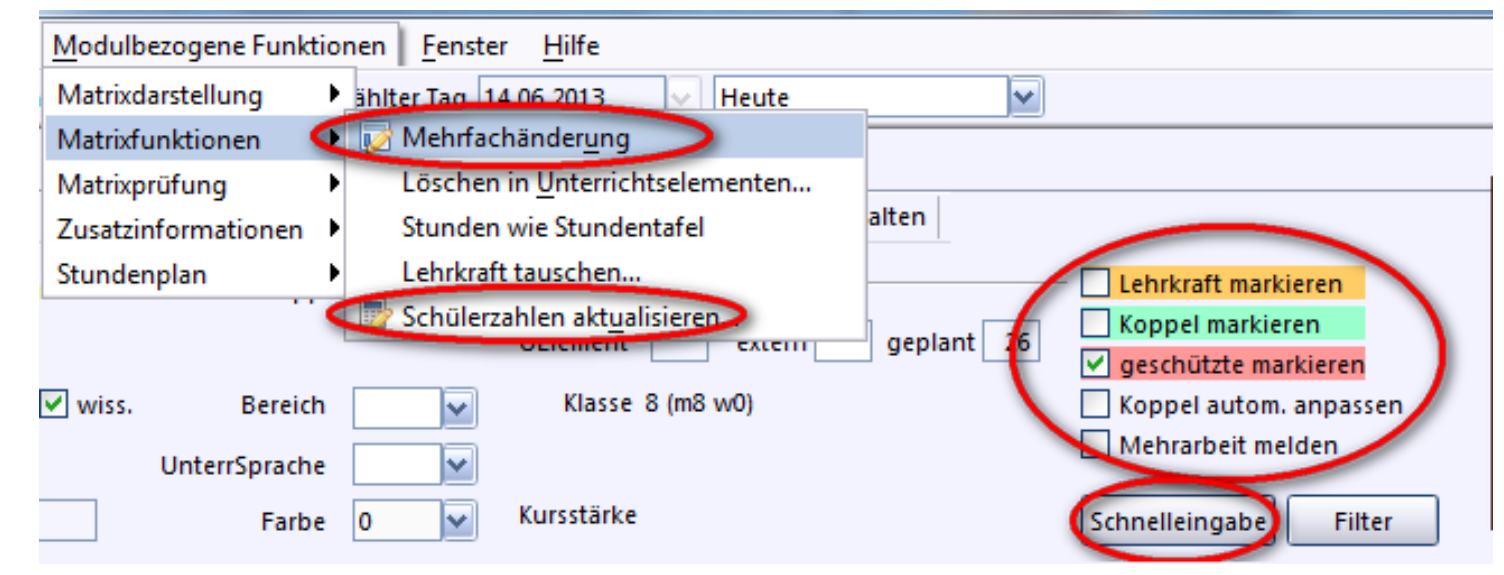

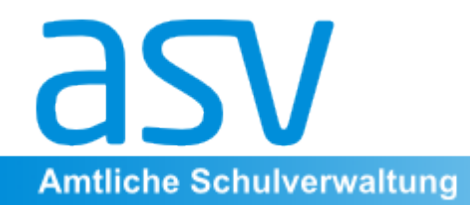

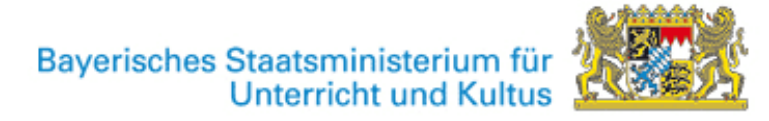

### Die Sammelzeileneu, konsequent, zwingend nötig

Für eine **Mischklasse** existieren in der Matrix der ASV mindestens drei Zeilen.

- Erste Zeile als **Sammelzeile** Unterricht, der in der gesamten Klasse unterrichtet wird (z.B. Deutsch, Englisch, Erdkunde, ...)
- Zweite Zeile: Unterricht, der nur in der Klassengruppe 1 unterrichtet wird
- Dritte Zeile:

Unterricht, der nur in der Klassengruppe 2 unterrichtet wird

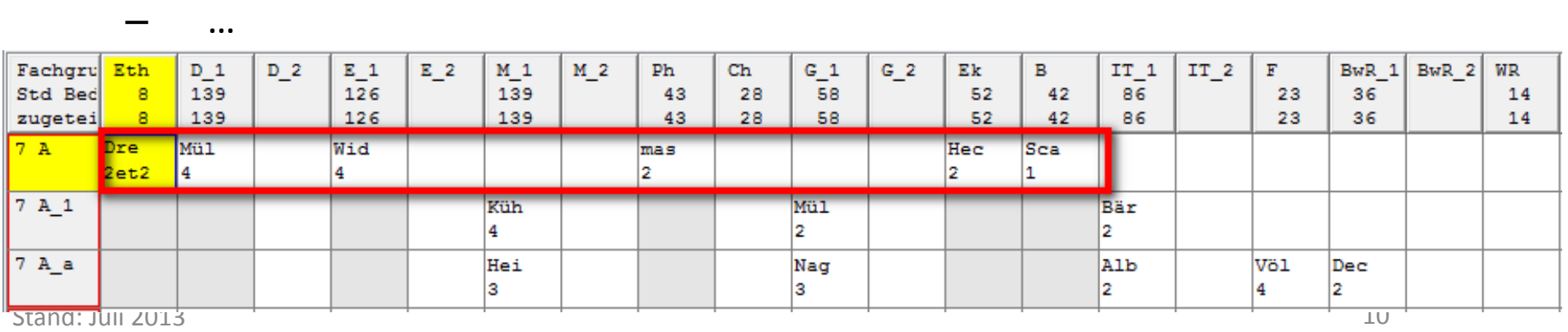

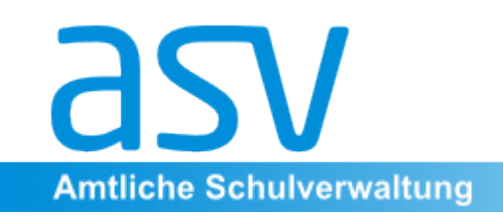

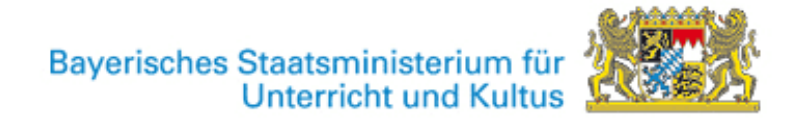

#### Liste Pflicht- / Wahlpflichtunterricht

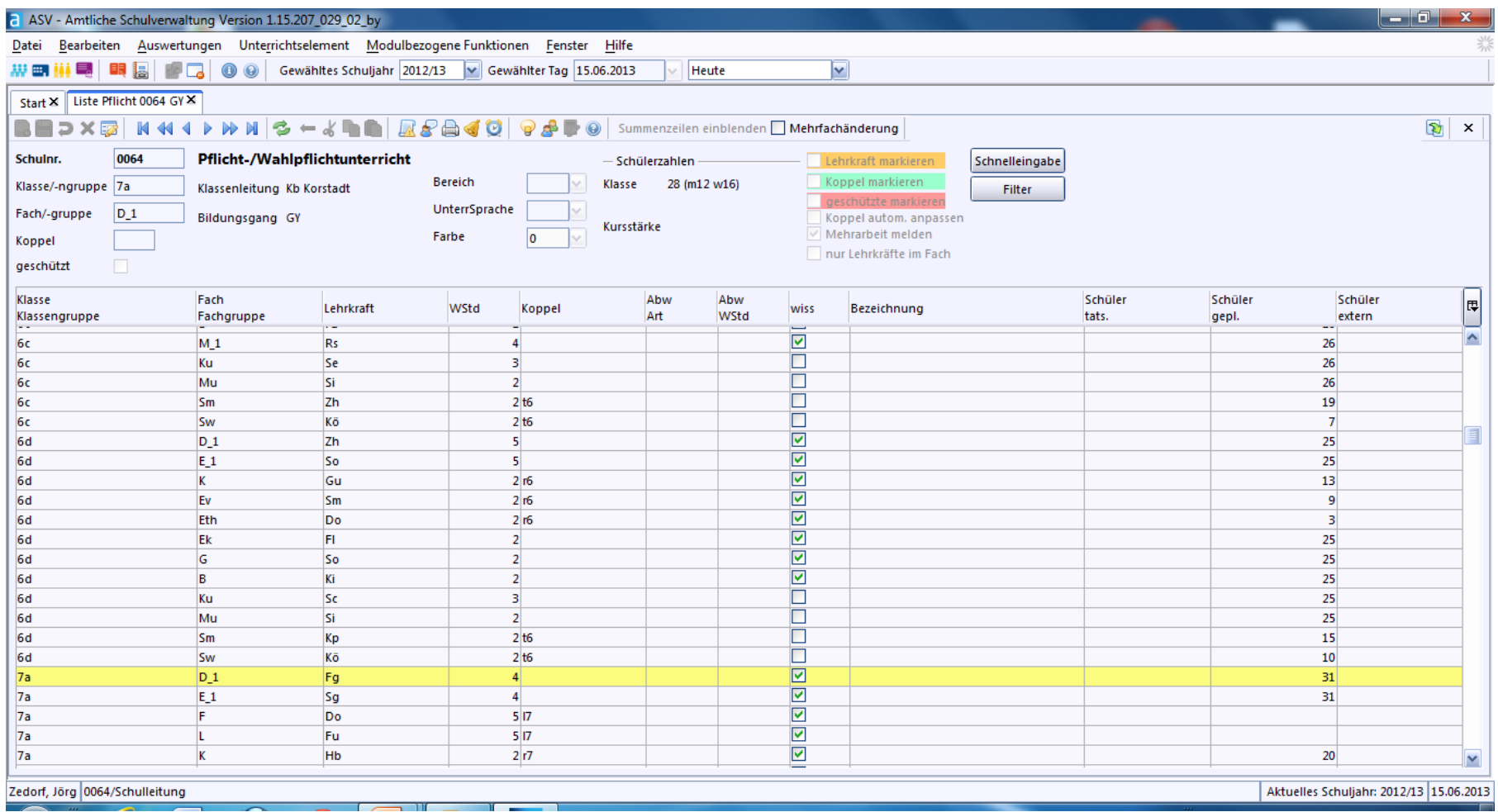

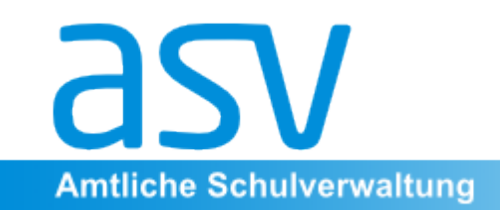

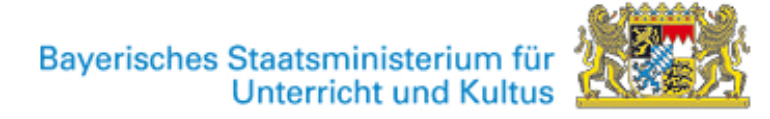

#### **Liste Besonderer Unterricht**

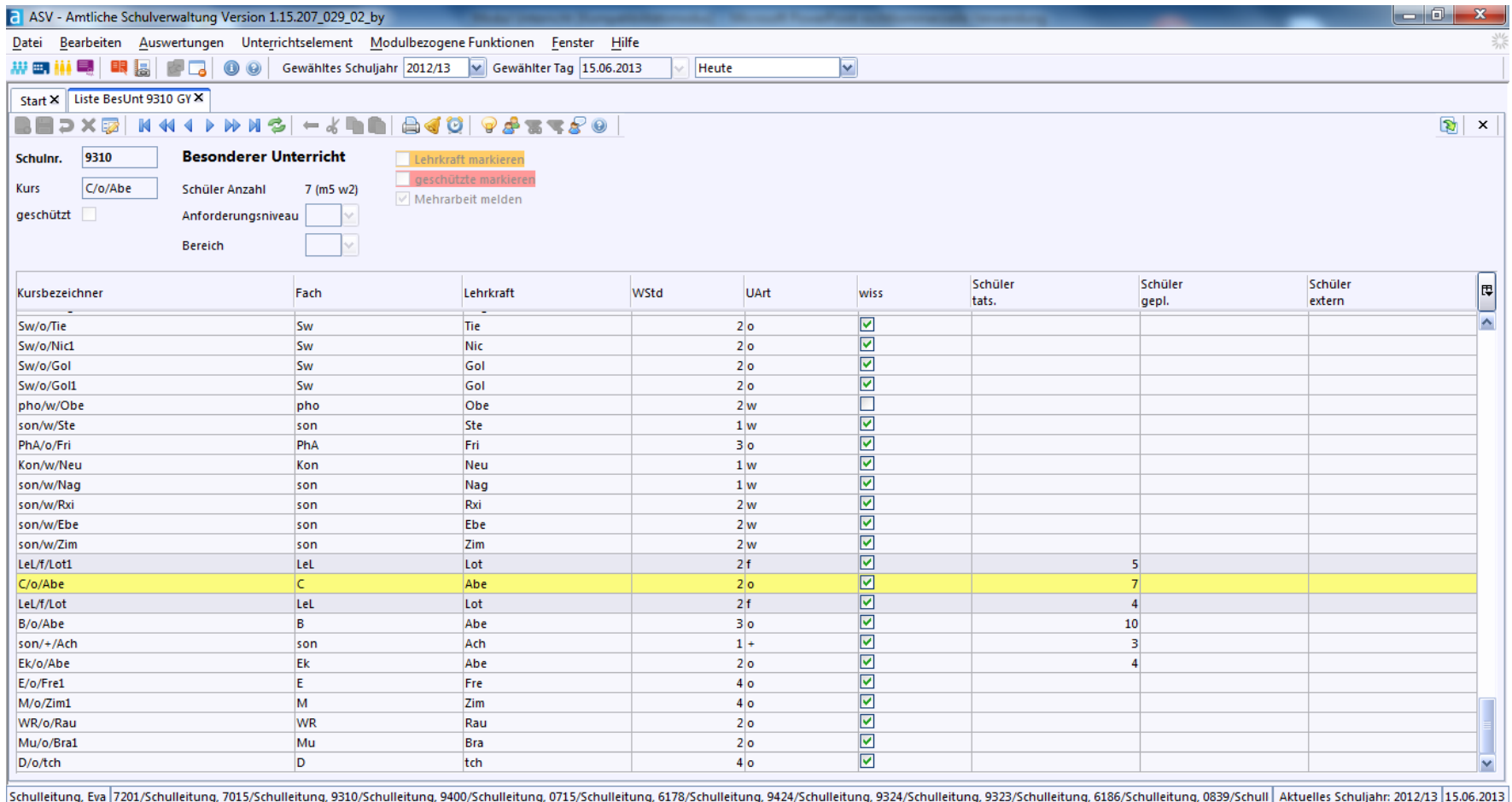

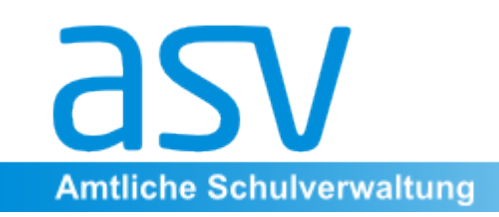

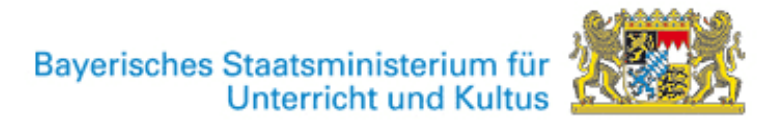

 $|-|0|$ 

 $\mathbb{R}$   $\times$ 

#### 3. Unterrichtsplanung

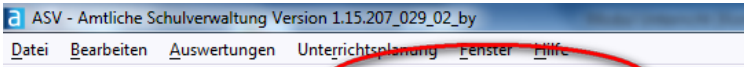

**COO** Gewähltes Schuljahr 2013/14 V Gewählter Tag 01.08.2013

 $|\mathbf{v}|$ Schuljahr Beginn

Start X Unterrichtsplanung X

思国

 $\blacksquare$  .  $\blacksquare$  .  $\blacksquare$ 

**ST GY Donauwörtl Schule** 0064  $\mathbf{v}$ **GY** 

Bedarfsübersicht Lehrerkapazität Schülerzahlen Stundenbudget Bemerkung

#### Von hier aus direkt aufrufbar:

Matrix, Liste Pflicht-/Wahlpflicht, Liste Besonderer Unterricht, vorläufiger Facheinsatz

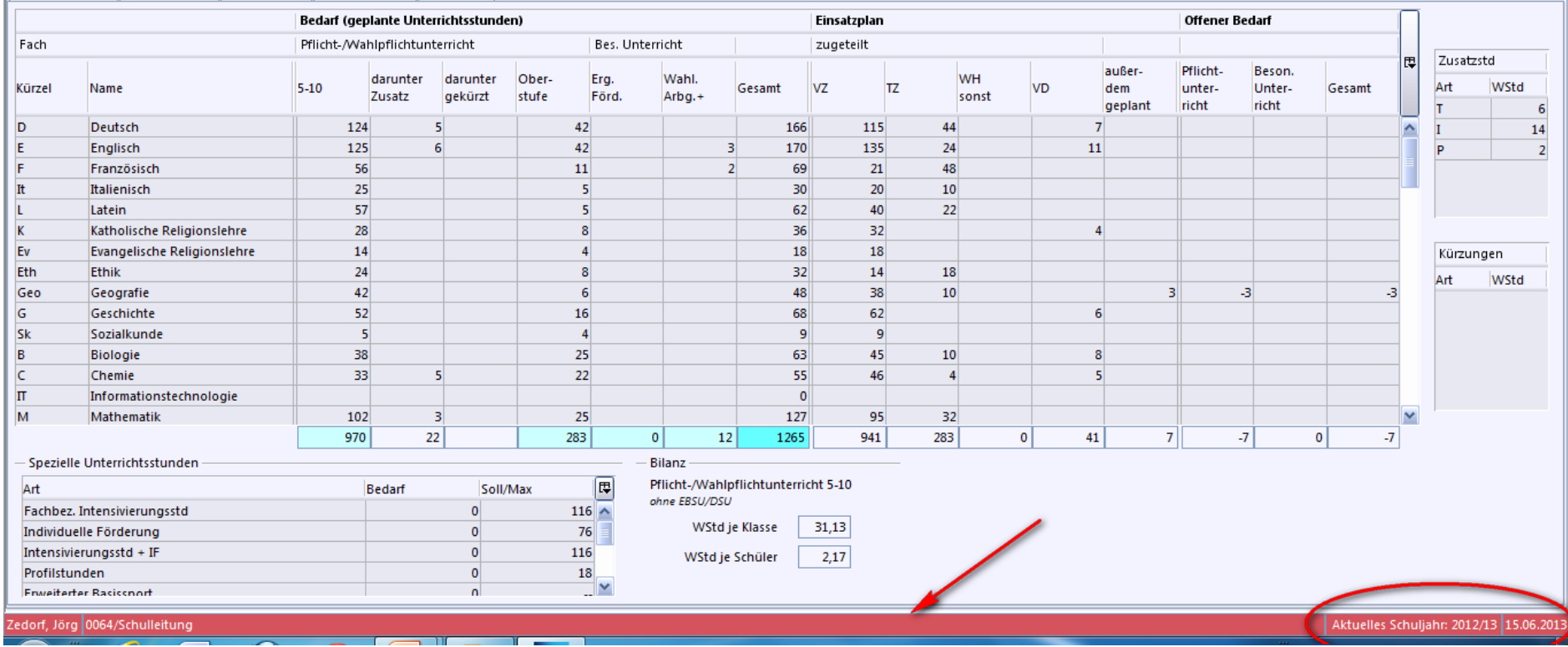

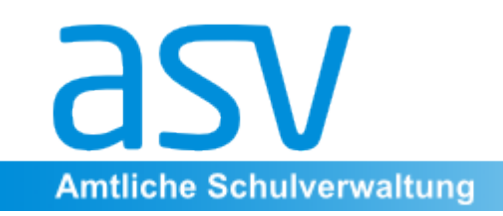

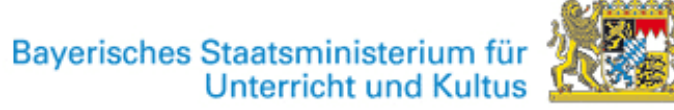

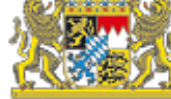

#### 4. Unterrichtssituation

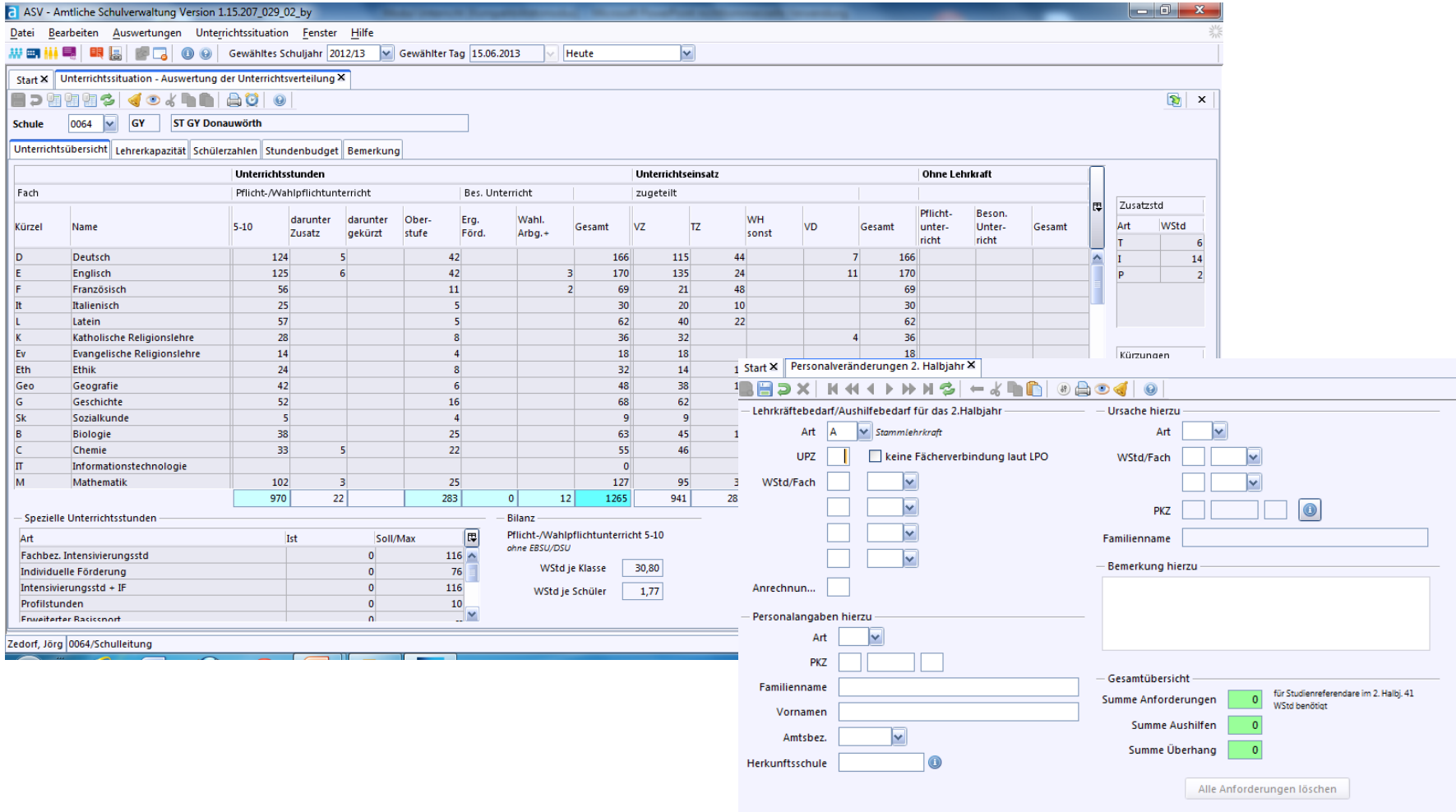